# *CITI Navigation Instructions for USF Biosafety Training:*

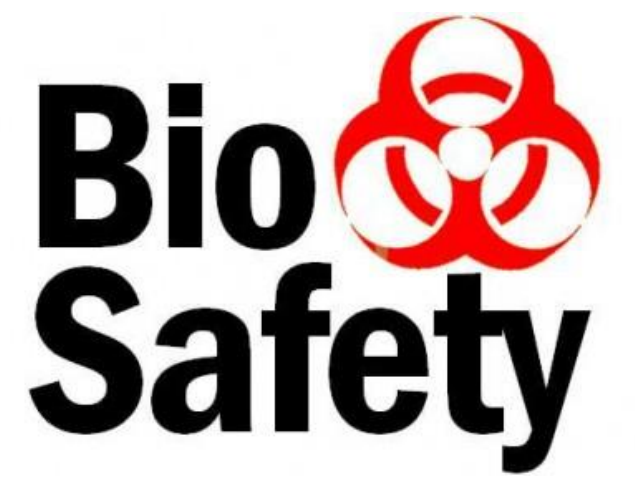

**For assistance email [biosafety@usf.edu](mailto:biosafety@usf.edu)**

**Revised 09/2018**

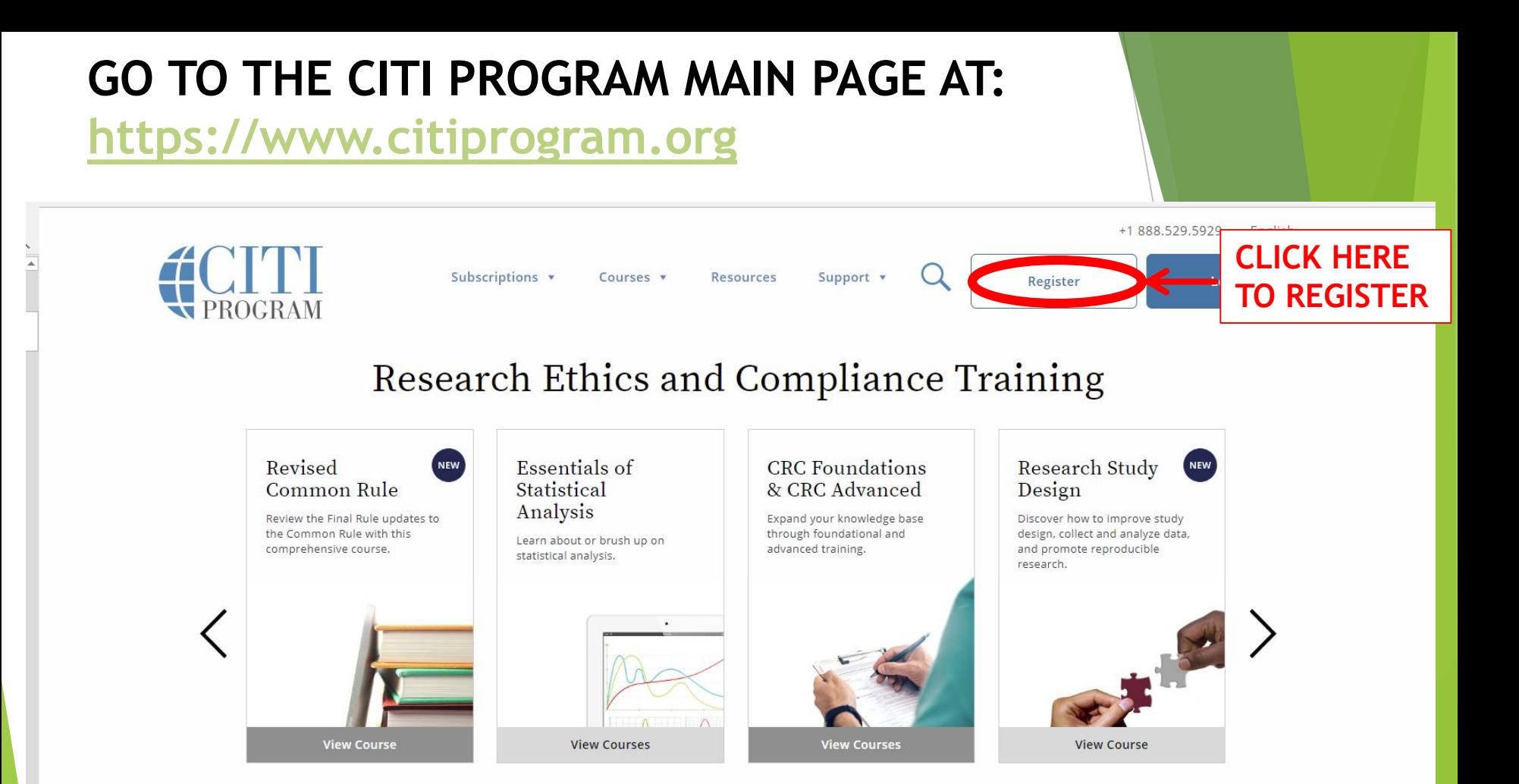

### Register to take courses developed by experts

If you are not affiliated with a subscribing organization, you can register as an independent learner.

# **SEARCH FOR "UNIVERSITY OF SOUTH FLORIDA"**

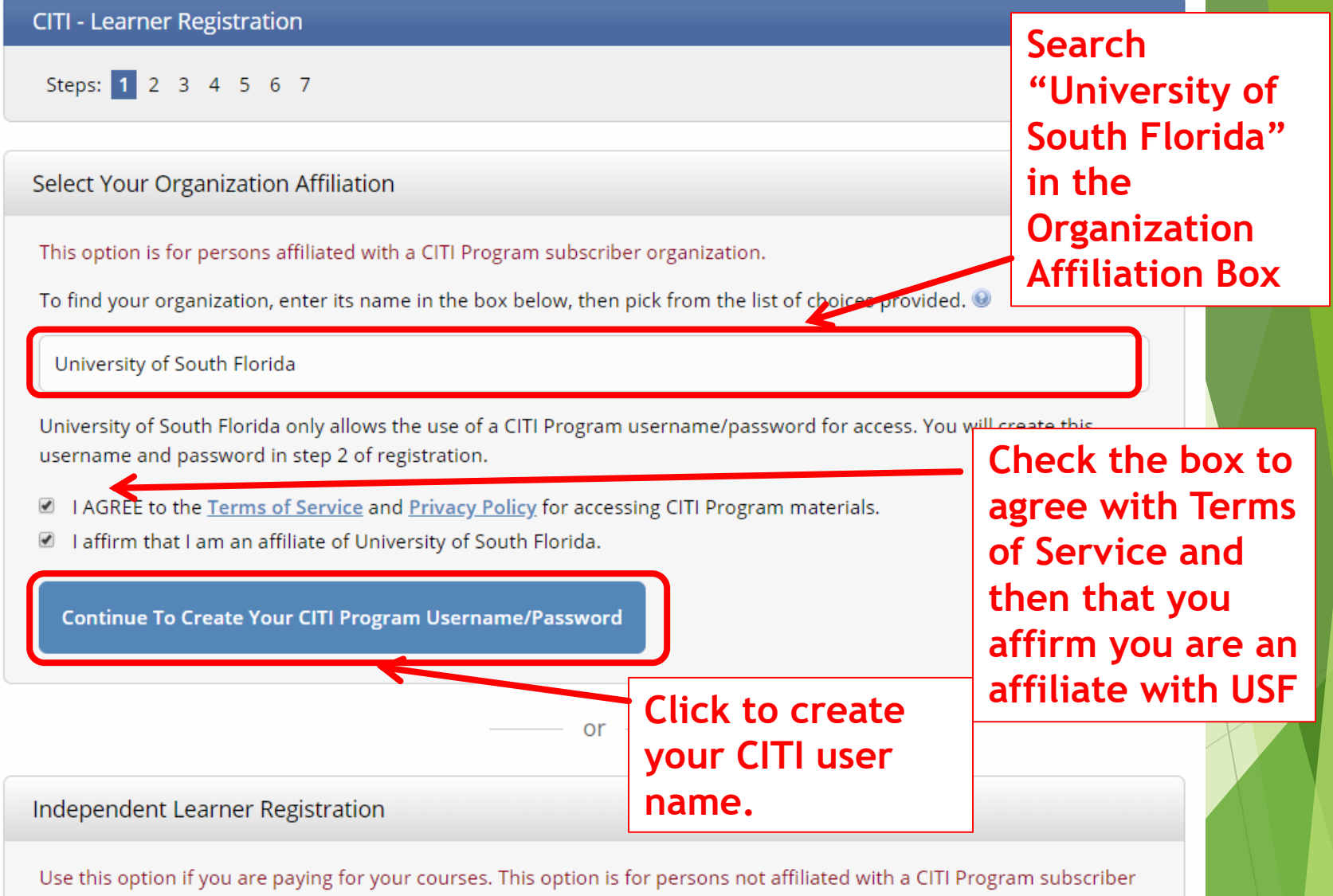

organization, or who require content that their organization does not provide. Fees apply. Credit card payment with American Express, Discover, MasterCard or Visa is required. Checks are not accepted.

■ I AGREE to the Terms of Service and Privacy Policy for accessing CITI Program materials.

# **Enter your Personal Information**

CITI - Learner Registration - University of South Florida

Steps: 1 2 3 4 5 6 7

Personal Information

\* indicates a required field.

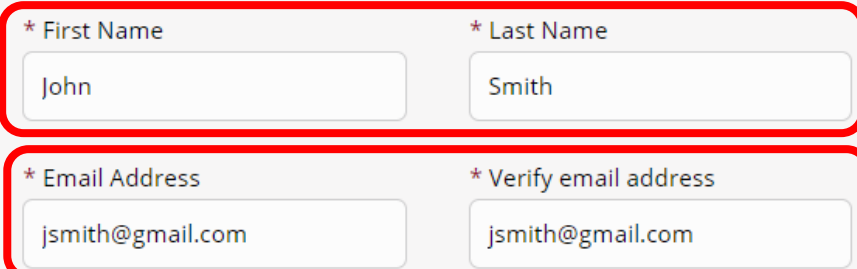

We urge you to provide a second email address, if you have one, in case messages are blocked or you lose the ability to access the first one. If you forget your username or password, you can recover that information using either email address.

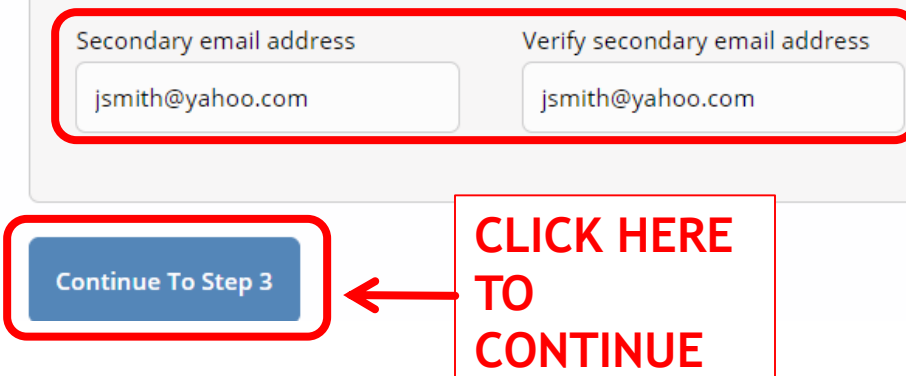

# **CREATE USER NAME AND PASSWORD**

Create your Username and Password

### \* indicates a required field.

Your username should consist of 4 to 50 characters. Your username is not case sensitive: "A12B34CD" is the same as "a12b34cd". Once created, your username will be part of the completion report.

\* User Name

anyuser

**Create User** Name and **Password** 

Your password should consist of 8 to 50 characters. Your password IS case sensitive; "A12B34CD" is not the same as "a12b34cd".

\* Password

\* Verify Password

........

........

Please choose a security question and provide an answer that you will remember. NOTE: If you forget your login information, you will have to provide this answer to the security question in order to access your account.

\* Security Question

What's your pet's name?

\* Security Answer

**Tigger** 

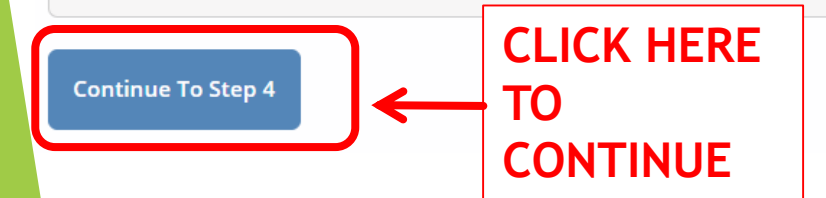

Select a Security question and enter a response.

# **Enter your Country of Residence**

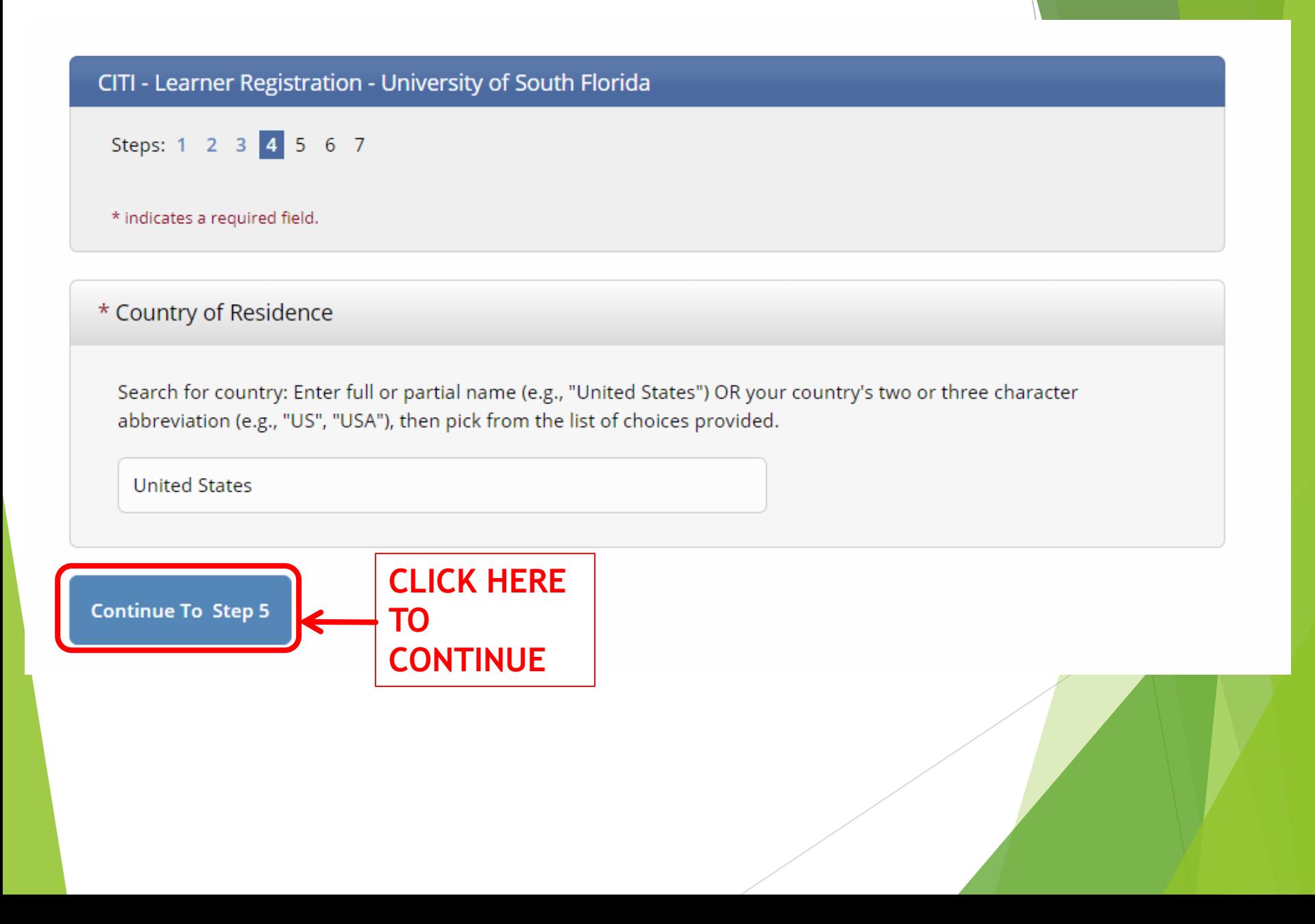

# **TRAINING CEUs**

### **Choose YES or NO to receive CEU's from your training.**

**If YES, what type of credit.**

**Indicate if you wish to be contacted later regarding participate in a survey or marketing information** 

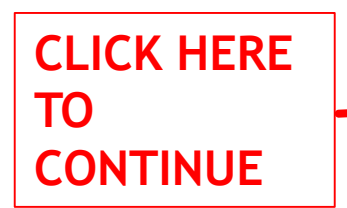

### \* indicates a required field. \* Are you interested in the option of receiving Continuing Education Unit (CEU) credit for completed CITI Program courses? CITI is pleased to offer CE credits and units for purchase to learners qualifying for CE eligibility while concurrently meeting their institutions training requirements. CE credits/units for physicians, psychologists, nurses, social workers and other professions allowed to use AMA PRA Category 1 credits for re-certification are available for many CITI courses - with that availability indicated on course and module listings. Please register your interest for CE credits below by checking the "YES" or "NO" dots, and, when Yes At the start of your course, you will be prompted to click on a "CE Information" page link located at the top of your grade book and to VIEW and ACKNOWLEDGE accreditation and credit designation statements, learning objectives, faculty disclosures, types, number and costs of credits available for your course. <sup>©</sup> Yes No The CE functionality will not be activated for your course. Credits and units will therefore not be available to you for purchase after you start your course. You can change your preference to "YES" before such time however by clicking on the "CE Credit Status" tab located at the top of your grade book page. ® No If you picked "YES", please check below the one type of credit you would like to earn <sup>1</sup> MDs, DOs, PAs - AMA PRA Category 1 Credits TM <sup>©</sup> Psychologists - APA Credits <sup>O</sup> Nurses - ANCC CNE <sup>®</sup> Other Participants - Certificates of Participation <sup>©</sup> Social Workers - Florida Board of Clinical Social Work, Marriage & Family Therapy and Mental Health Counseling Can CITI Program contact you at a later date regarding participation in research surveys? @  $@$  Yes **O** NA <sup>®</sup> Not sure. Ask me later \* Can CITI Program contact you at a later date with marketing information? @ <sup>©</sup> Yes ® No **Continue To Step 6**

CITI - Learner Registration - University of South Florida

Steps: 1 2 3 4 5 6 7

# **Complete the information requested**

**If you are not USF, enter "00000" for all fields that require USF information:**

- **Institutional Email Address**
- **USF Employee ID**
- **USF Student ID (Number)**

**CLICK HERE** 

**CONTINUE**

**TO** 

• **USF Net ID** 

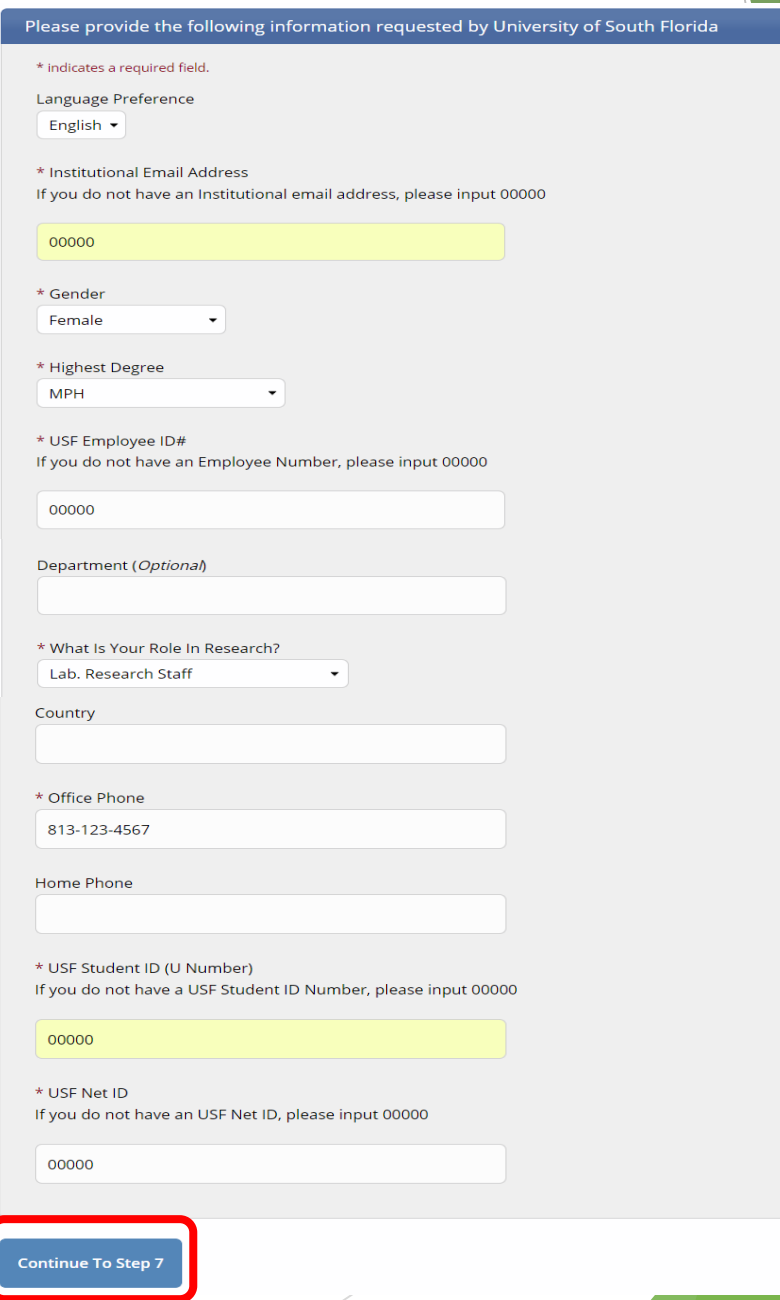

# **Select Curriculum**

Select Curriculum - University of South Flori

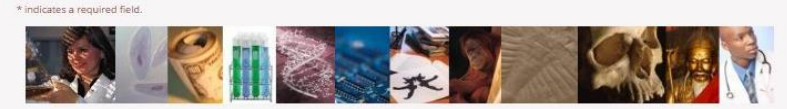

### **CITI Course Enrollment Procedure**

CITI provides courses in Human Subjects Protection, Good Clinical Practice, Health Information and Privacy, Lab Animal Welfare, and The Responsible Conduct of Research. Your organization likely has several requirements and perhaps some options to meet your instructional obligations.

- . You will be provided a series of enrollment questions below.
- Your responses will determine the curriculum for the courses you are going to take.
- . Please read the questions and responses carefully to make the best choice.

### **Human Subjects Protection Course:**

- . If you have NOT completed a CITI course at this Institution previously, you may be required to complete the BASIC course at this
- . If you have completed the CITI Basic course since 5-1-2004, the software is programmed to show you the CITI Re-fresher course
- . You may be able to fulfill your refresher obligation with the CITI Good Clinical Practice Course. Please consult your IRB office.

For more detailed information review the instruction's page of your Institution. This page is available as a link at the top of this page

### **Laboratory Animal Welfare Course**

If you are planning to use lab animals in your work, you may be required to complete the CITI Lab Animal Welfare Course

- Choose the appropriate courses according to your role in research and the species you use
- Choose all that apply
- Contact your IACUC Office if you have questions regarding your requirements.

### **CITI Curriculum Selection**

You may enroll in multiple courses. You can take the courses sequentially or together. You shoul available courses in the CITI program are:

- The Human Subjects Courses
	- o Good Clinical Practice (GCP)
- o Health Information Privacy and Security (HIPS) . The Lab Animal Welfare Courses
- Responsible Conduct of Research (RCR)

### **Changing Your Course Selections Later**

Use the "Add a course or update your Learner Group" link on the "Learner Main Menu" to update your course selections.

Continue to Question 1 at this time.

### Questions 1 through 6 are not relative to Biosafety.

**Click Complete Registration.** This will take you to the next page where you will click to **Finalize your Registration** 

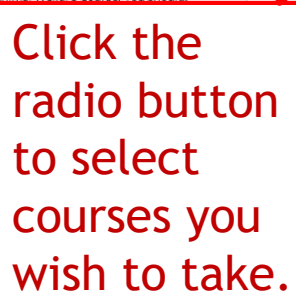

**Carlos Adams** 

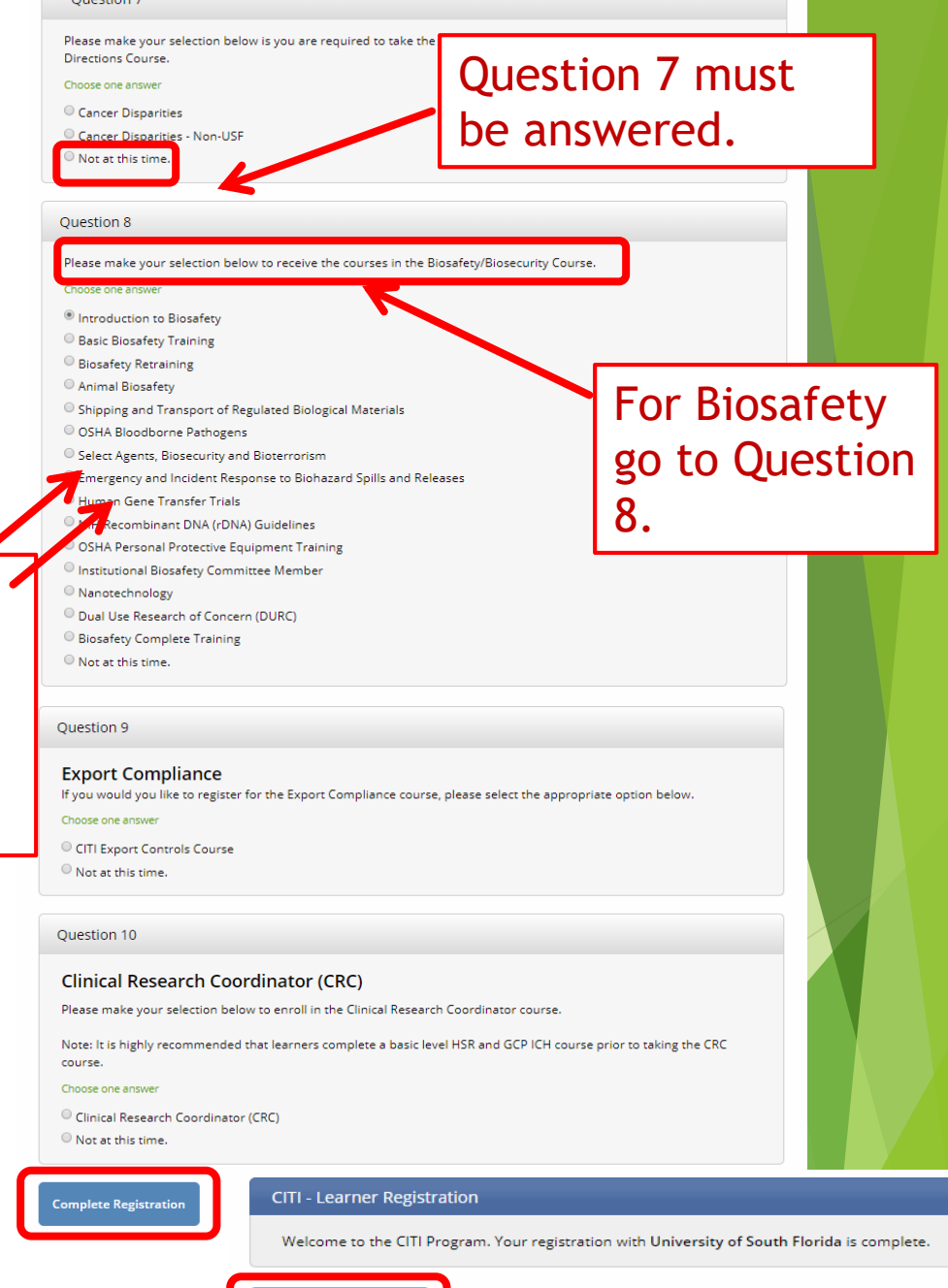

**Finalize Registration** 

# **TAKE THE COURSE**

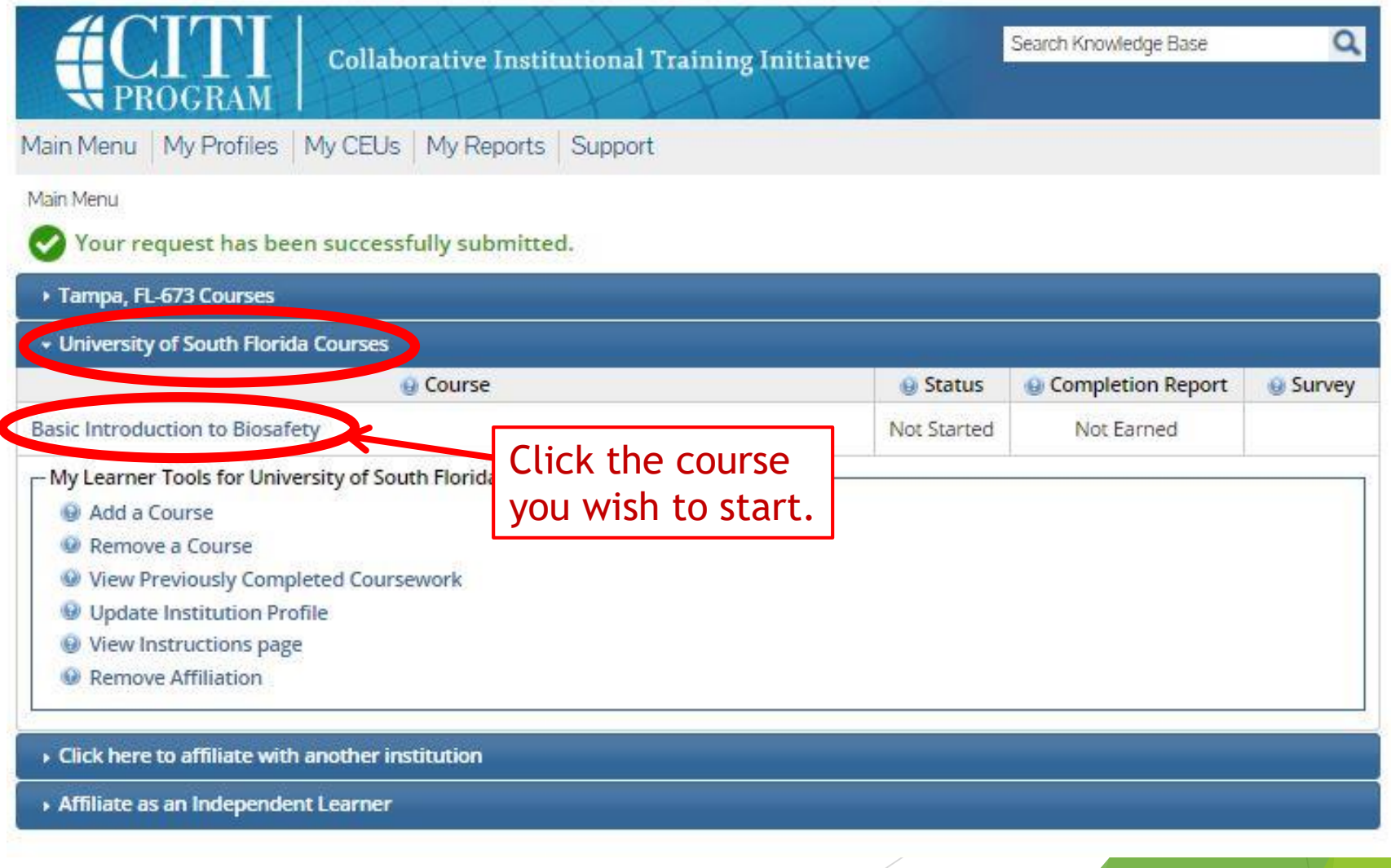

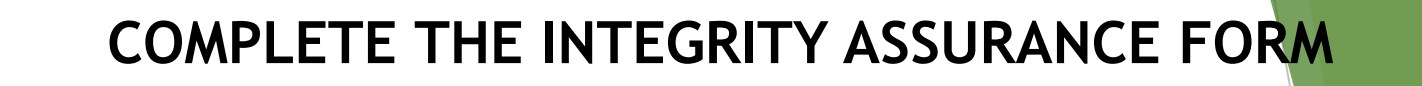

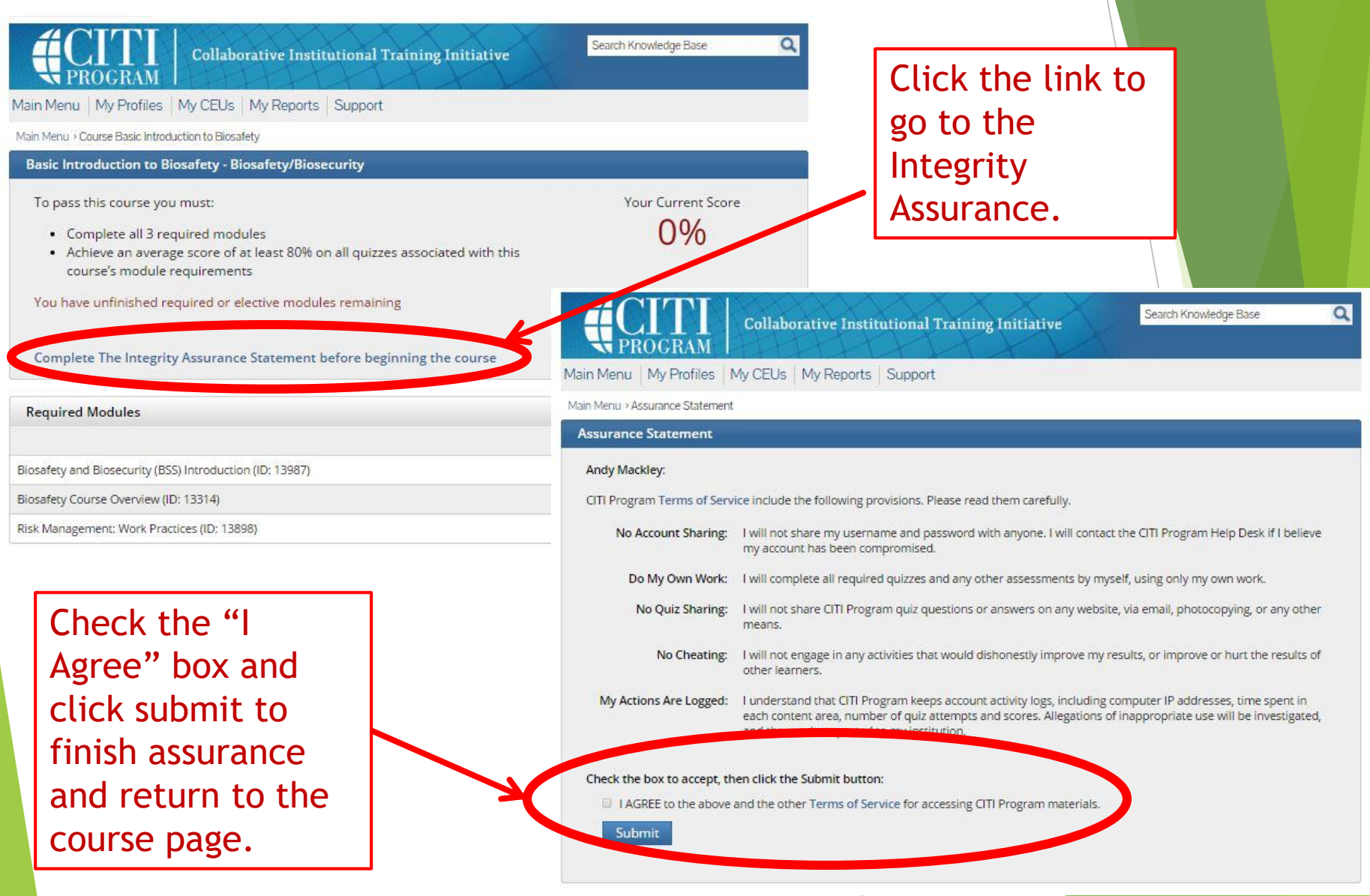

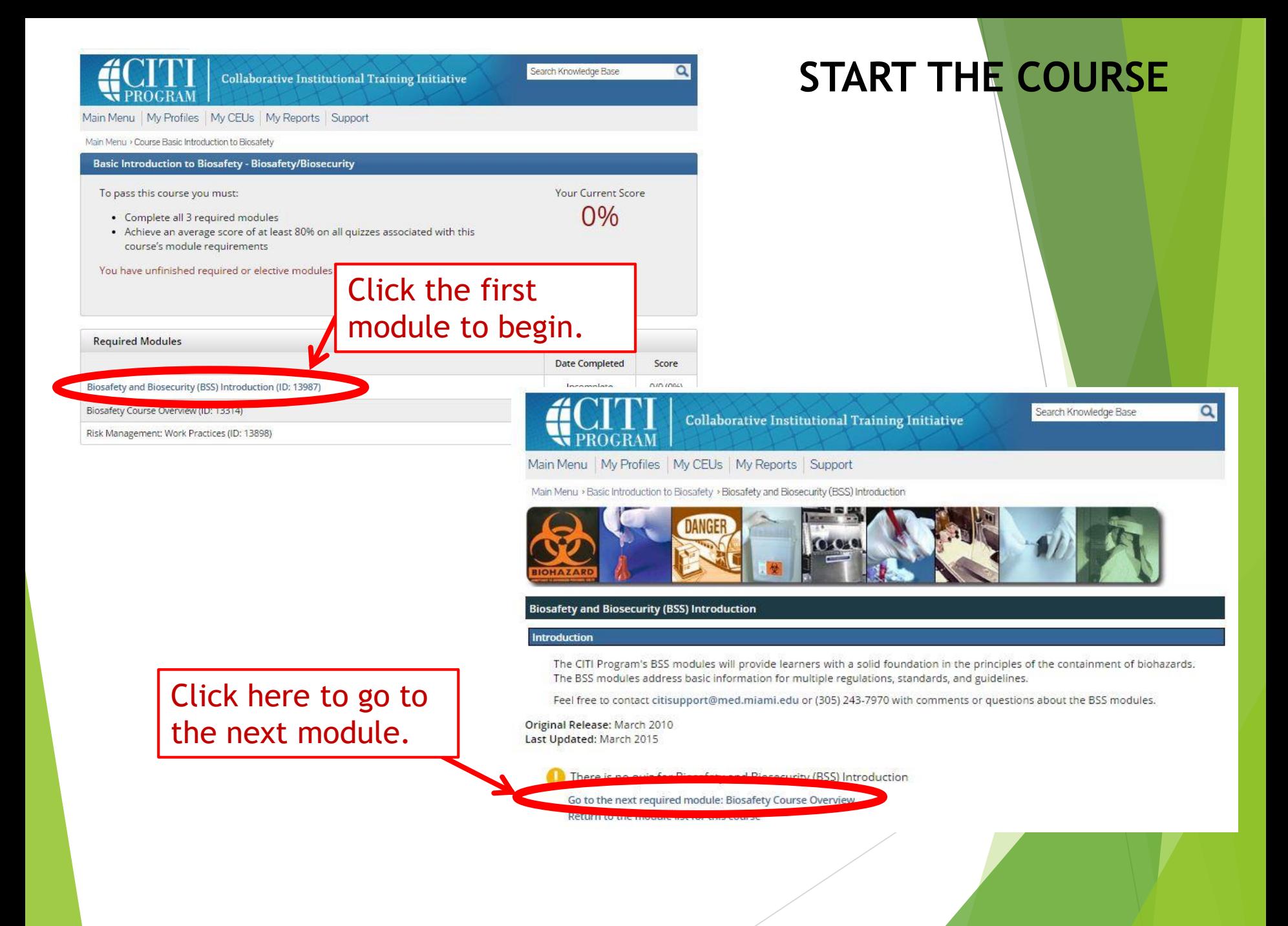

# **TAKE THE MODULE QUIZ**

All workers handling biohazards must know what to do in an emergency before they begin work. Training must include a review of these procedures. Trainers and PIs must verify that workers understand and are proficient with the steps to follow in the event of an exposure, accident, or biohazard spill.

The standard protocol to follow after a biohazard exposure is to:

- We Wash the affected area immediately with soap and water or in an eye wash for 15 minutes if the exposure has contaminated facial mucous membranes
- Notify your supervisor and/or PI of the incident
- · Seek medical assistance at the designated healthcare facility within one to two hours

Specific instructions on what to do following an accidental splash or splatter to facial mucous membranes, punctures with contaminated sharps, and exposure to biohazardous aerosols must be provided, listed in manuals, and should be available in the laboratory on posters for continuous access. More information on exposure incidents and spills will be provided in the CITI module entitled, "Risk Management: Emergency and Spill Response."

#### **Biosafety Resources**

ABSA is the premier resource for biosafety information, networking, and further educational opportunities. Its members are dedicated to controlling risks associated with biohazards through the application of the science of biosafety to minimizing the potential for exposure.

You can access the following information on the ABSA homepage:

- Upcoming conferences, events, and courses
- ABSA Resources and Tools Link
- ABSA Publications
- Applied Biosafety Journal
- Key Topics and Links (on ABSA webpage Resources/Tools section)
	- · Biosafety Guidelines
	- · WHO Laboratory Biosafety Manual, 3rd Edition, 2004
	- NIH rDNA Guidelines, September 2009 (or latest edition)
	- CDC/NIH Primary Containment for Biohazards: Selection, Installation and Use of Biological Safety Cabinets, 3rd Edition, September 2007 (or latest edition)
	- · CDC/NIH Biosafety in Microbiological and Biomedical Laboratories, 5th Edition, 2007 Laboratory Centers for Disease Control (Health Canada), Laboratory Biosafety Guidelines, 3rd Edition, 2004
- ABSA Resources and Tools
	- Material Safety Data Sheets (MSDS) Infectious Substances
	- Laboratory Centers for Disease Control Canada
	- Risk Group Classification for Infectious Agents
	- · Bacteria Viruses Parasites Fungi
	- Risk Group and Biosafety Level Definitions
	- · Bioterrorism Links
	- · Biosafety on the Internet
- European Biosafety Association (EBSA)
- · Eagleson Institute

Original Release: February 2010 Last Updated: June 2015

Take the quiz for Biosafety Course Overview

Click here to go to take the module quiz.

# **COMPLETE THE MODULE QUIZ**

Question 5

True/False

Provided that all equipment housing biohazards within the laboratory are labeled with the universal biohazard symbol, the entry door DOES NOT have to be labeled with the universal biohazard door sign.

<sup>©</sup> True

 $e_{False}$ 

### Question 6

### True/False

Risk Group classification is the only piece of information required to perform an adequate risk assessment for researchers working with biohazards.

<sup>o</sup> True

<sup>®</sup> False

### Question 7

Multiple Choice/Single Answer - Select only one answer

The first step in risk assessment for a protocol involving biohazards, the creation of a formal written risk assessment, should be performed by the:

- <sup>©</sup> National Institutes of Health
- <sup>©</sup> Biosafety Officer
- <sup>®</sup> Principal Investigator
- <sup>©</sup> Institutional Biosafety Committee

### Question 8

Multiple Choice/Single Answer - Select only one answer

Mycobacterium tuberculosis is considered a hallmark pathogen in this Risk Group category

<sup>®</sup> Risk Group 3

- Risk Group 2
- Risk Group 4
- Risk Group 1

Read the questions carefully, some questions allow multiple answers.

**Click Submit when** complete.

Submit

You correctly answered 4 of 4 and received 4 of 4 possible points.

Scroll down to review the quiz questions and the explanation of the answers.

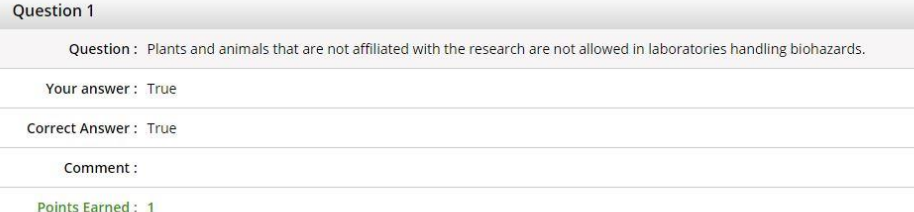

**Ouestion 2** 

Question : There are a total of three foundational work practices in biosafety.

Your answer: False

**Correct Answer: False** 

Comment : There are 7 foundational work practices in biosafety: . Never eat, drink or smoke in the laboratory . Never mouth pipette . Wash hands after removing protective clothing and before leaving the laboratory . Confine aerosols as close as possible to their point of generation · Eliminate sharps or work carefully with sharps · Decontaminate work surfaces and equipment after use . Wear protective clothing in the laboratory and remove before leaving the lab

**Points Earned: 1** 

Question 3

Question: Hand washing is only required in biohazard laboratories before final exit of the laboratory.

Your answer: False

**Correct Answer: False** 

Comment: Hands should be washed after removing gloves, whenever contaminated, following an exposure and before leaving the laboratory for non-lab areas.

Points Earned: 1

#### **Question 4**

Question: Workers handling biohazards on the open bench must wear gloves, a lab coat, and face protection if not working behind a bench shield.

Your answer: True

**Correct Answer: True** 

Comment:

**Points Earned: 1** 

View Post-Course Completion Options

Return to the module list for this course

introduction to Biosafety - Biosafety/Biosecurity course

## **Review Module Quiz Results**

Review your quiz results. If you are satisfied with the result proceed to **Post Course Completion Options** 

**Click Post Course Completion Options to** get your Certificate.

# **PRINT COMPLETION REPORT**

From the Post Course Completion Option Screen, select **Completion Report** to access your certificate.

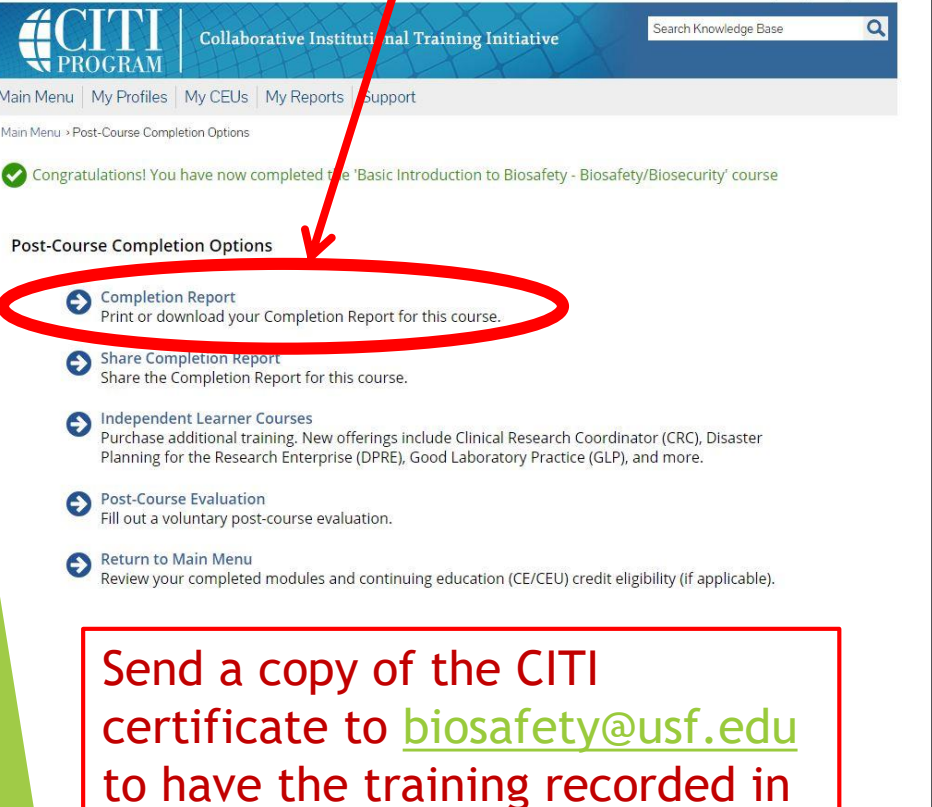

our database.

### Use the d**ownload or print**   $\frac{1}{2}$   $\frac{1}{2}$ **function** in PDF screen to get your Certificate. **RAM COMPLETION REPORT - PART 1 OF 2 COURSEWORK REQUIREMENTS\*** \* NOTE: Scores on this Requirements Report reflect quiz completions at the time all requirements for the course were met. See list below for details.<br>See separate Transcript Report for more recent quiz scores, including th Andy Mackley (ID: 3595725) · Email: pmackley@usf.edu · Institution Affiliation: University of South Florida (ID: 425) · Institution Unit: Research Integrity and Compliance - Phone: 813-974-5110 - Curriculum Group: Basic Introduction to Biosafety · Course Learner Group: Same as Curriculum Group · Stage: Stage 1 - Biosafety/Biosecurity · Description: Introduction to Biosafety for researchers handling Risk Group 1 agents or working only at Biosafety Level 1 containment. This presentation is designed for initial training. This currilum can also be used to retrain this target audience as needed on a schedule selected by the host institution · Report ID: 20526085 - Completion Date: 19-Aug-2016 19-Aug-2017 · Expiration Date: · Minimum Passing:  $80<sup>2</sup>$ · Reported Score\*:  $100$ **REQUIRED AND ELECTIVE MODULES ONLY** DATE COMPLETED SCORE Biosafety and Biosecurity (BSS) Introduction (ID: 13987) 19-Aug-2016 No Quiz Biosafety Course Overview (ID: 13314) 19-Aug-2016 8/8 (100%) Risk Management: Work Practices (ID: 13898) 19-Aug-2016 4/4 (100%) For this Report to be valid, the learner identified above must have had a valid affiliation with the CITI Program subscribing institution identified above or have been a paid Independent Learner. Verify at: https://www.citiprogram.org/verify/?24483e04-4512-4591-9aff-0714f3816da7 **CITI Program** Email: support@citiprogram.org<br>Phone: 888-529-5929 Web: https://www.citiprogram.org